#### AOD REFERRAL - INITIATED BY AOD

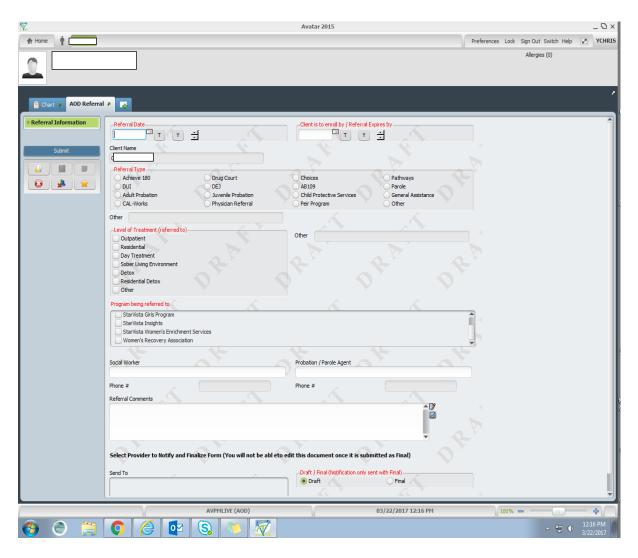

# Notes:

- 1. Path: AVATAR CWS/Other Chart Entry/AOD Referrals
- 2. AOD Initiates referral that is sent to Provider
- 3. Red Fields are required information
- 4. Provider recipients will get notification through the TO DO LIST

#### PROVIDER PROOF OF ENROLLMENT

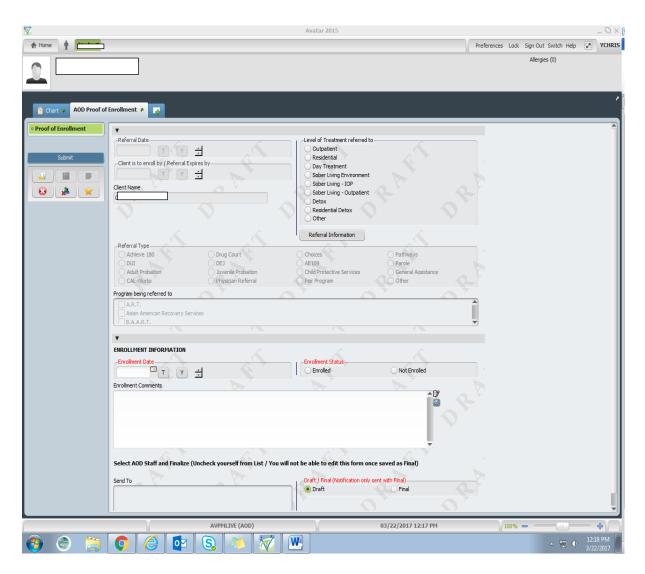

## Notes:

- 1. Providers check TO DO LIST. If you see an AOD Referral double click on message. Then click blue view button.
- 2. Once a client comes to the agency open Proof of Enrollment Form. Document date and status of enrollment
- 3. In send box, look for the name of the person who initiated the referral.
- 4. Clicking Draft will not send the Proof of Enrollment. If provider has verified all the information to be correct, click FINAL and then Submit

## PROVIDER PROOF OF DISCHARGE

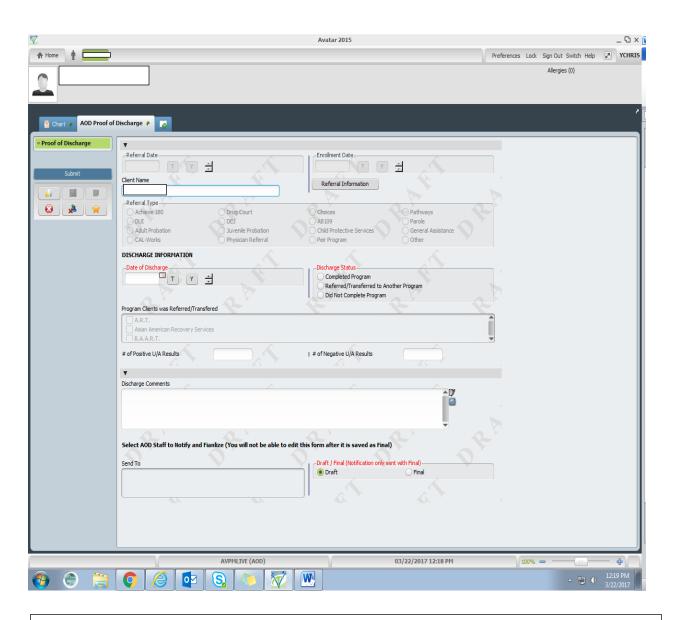

## Notes:

- 1. Proof of Discharge completed by provider
- 2. Document clients discharge date and status. This is required. The fields are in red.
- 3. Click either Draft if the information has not been verified. If all the information is correct, then click FINAL and submit.
- 4. Discharge will be sent to AOD.